#### PO ACK Emailed to Vendor

#### Purchase Order PDF from Jones Supply, PO# 10148 (External) D Inbox x

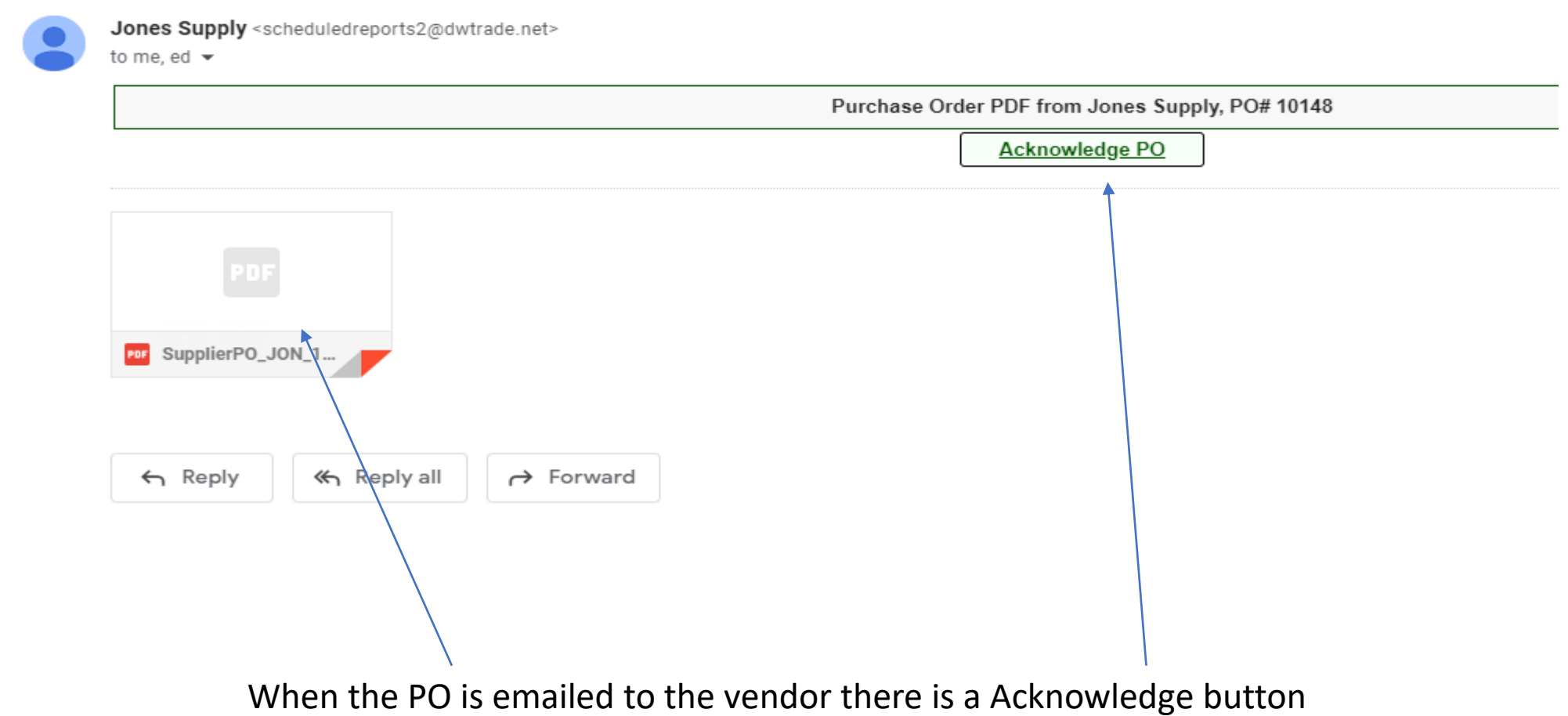

## PO ACK Emailed to Vendor with Changes

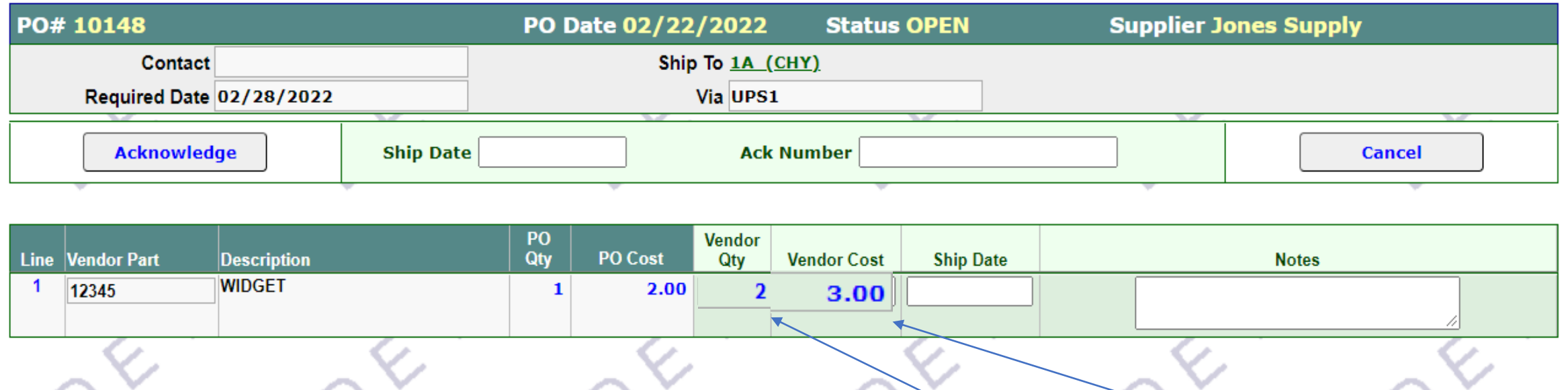

The vendor can respond to the Ack by loading Ship Dates with Quantity and Cost changes If the cost and quantity are unchanged the Acknowledgement is approved If either are changed this creates a un approved Po Acknowledgement

## PO ACK Emailed to vendor with Changes

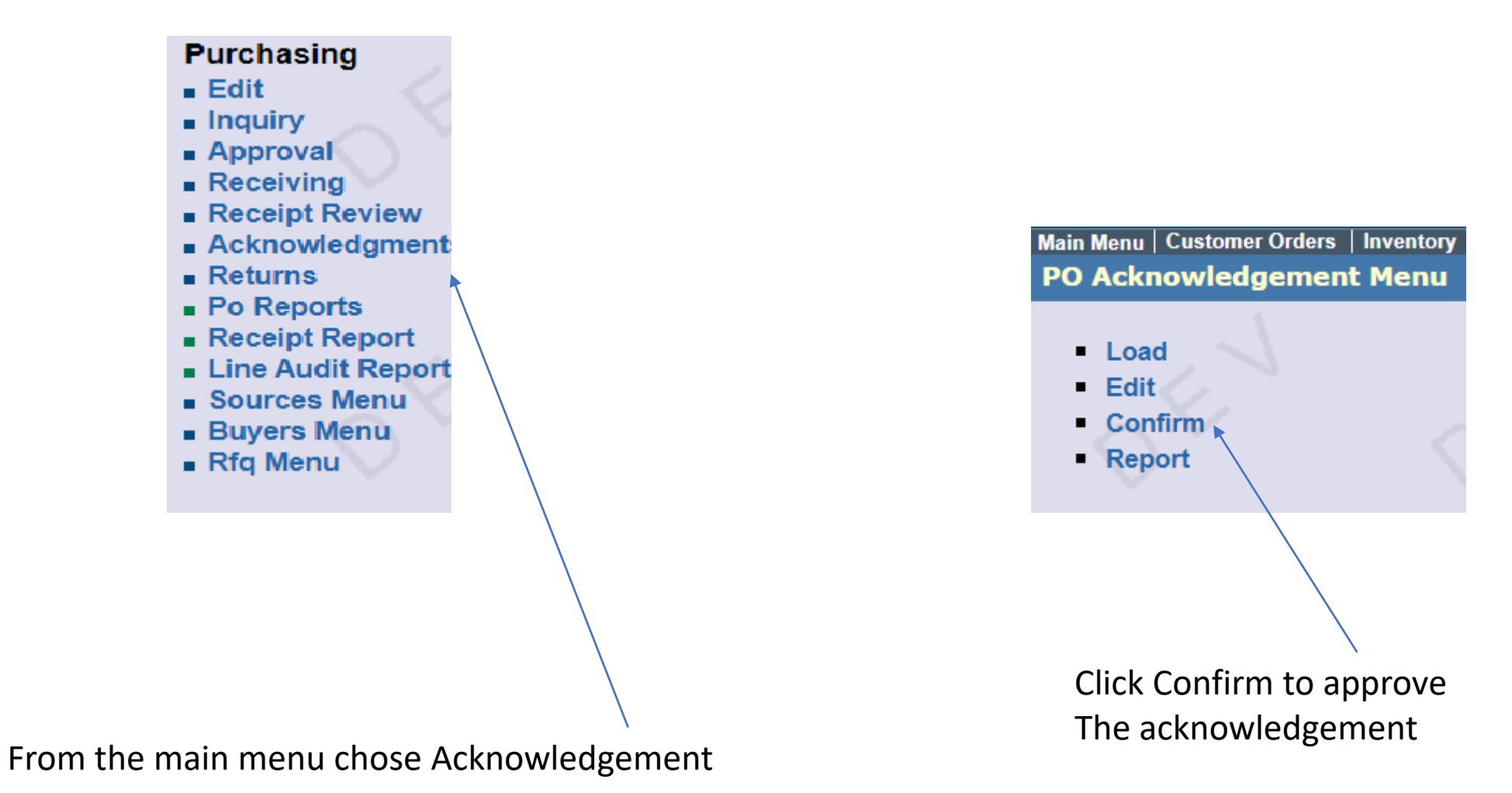

This step allows the supplier to approved a changed Po Acknowledgement

#### PO ACK Emailed to vendor with Changes

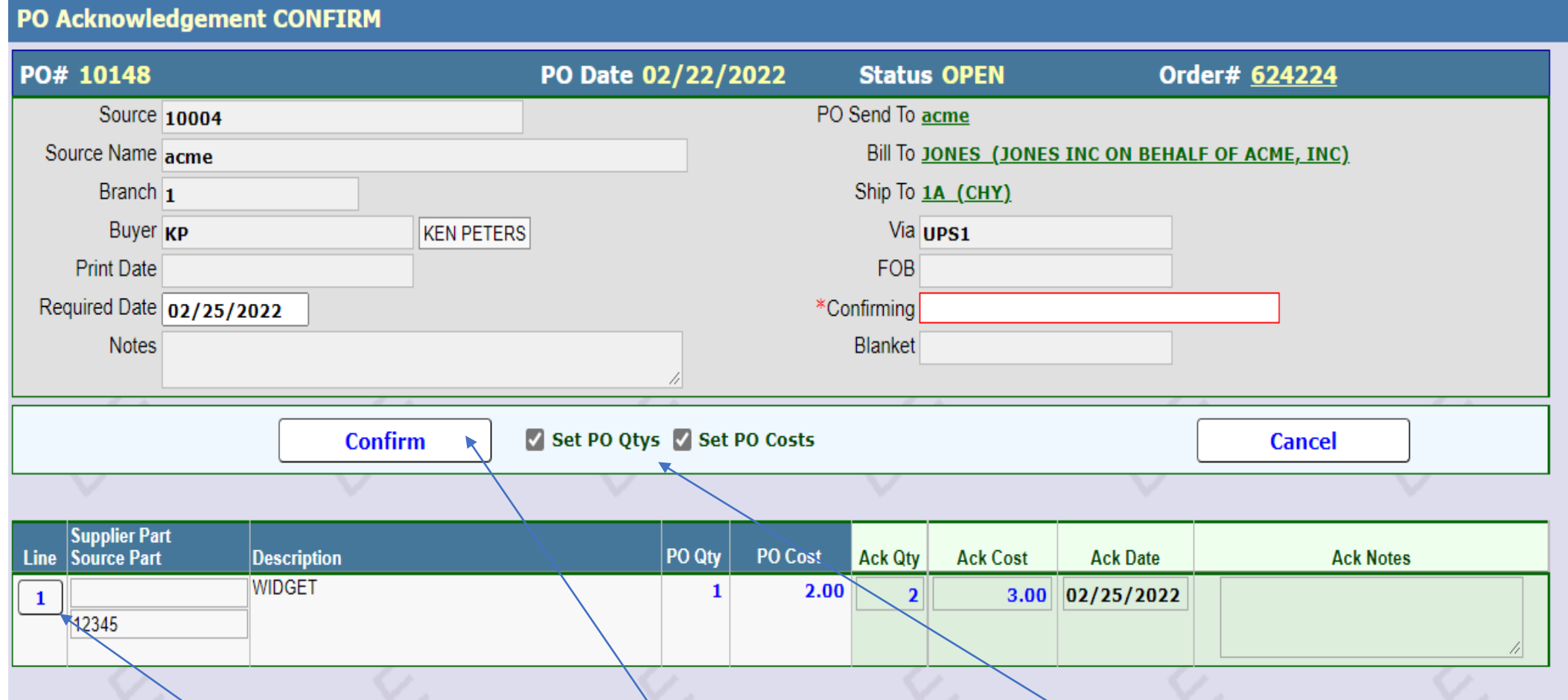

You must confirm the PO Ack and if you want cost and/or quantity on The PO and Order changed make sure the switches are on. You can manually edit the PO as well

### Manually entered PO Acknowledgement

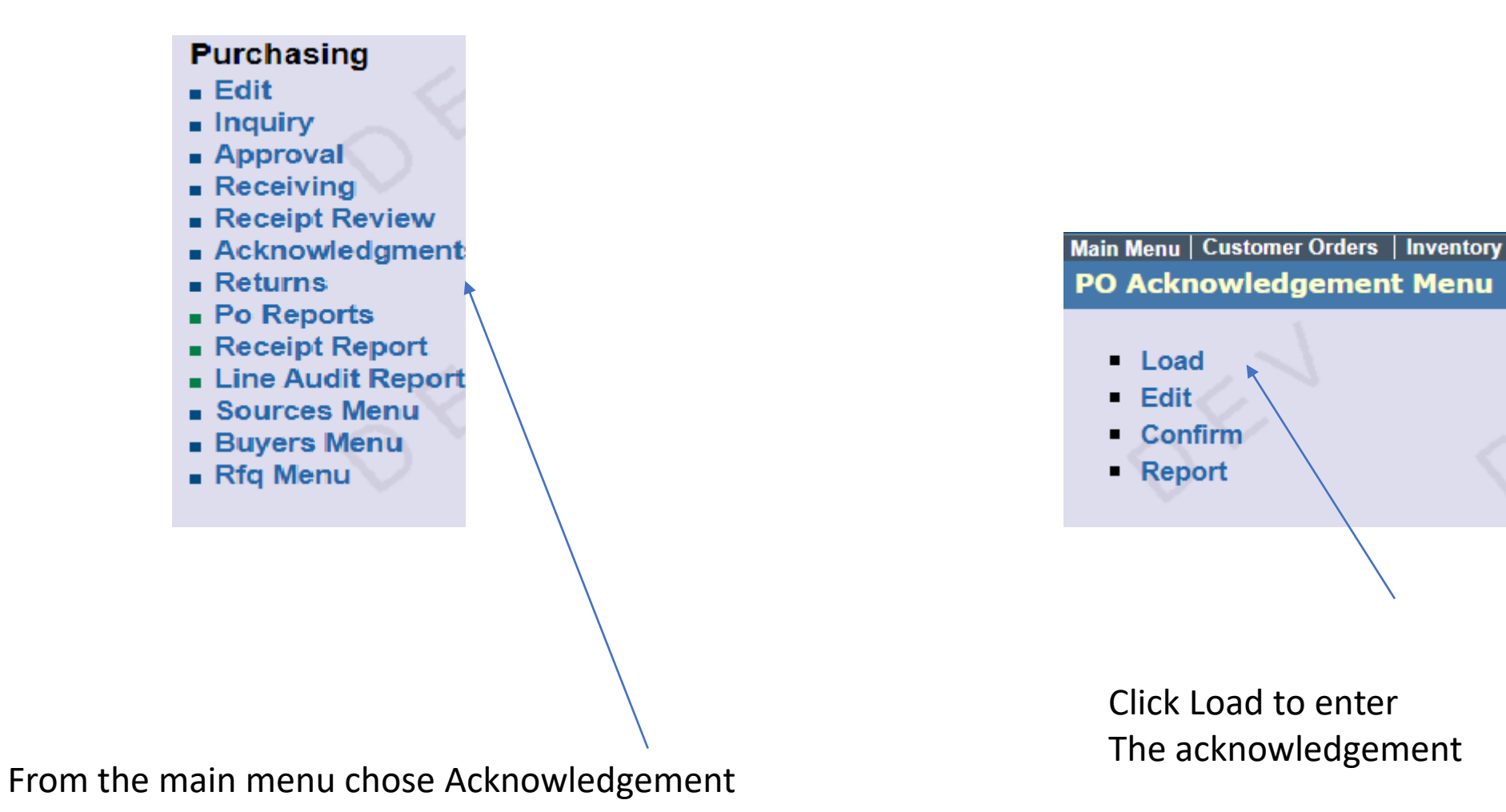

This used if the vendor sends an Acknowledgement outside of the system

# Manually entered PO Acknowledgement

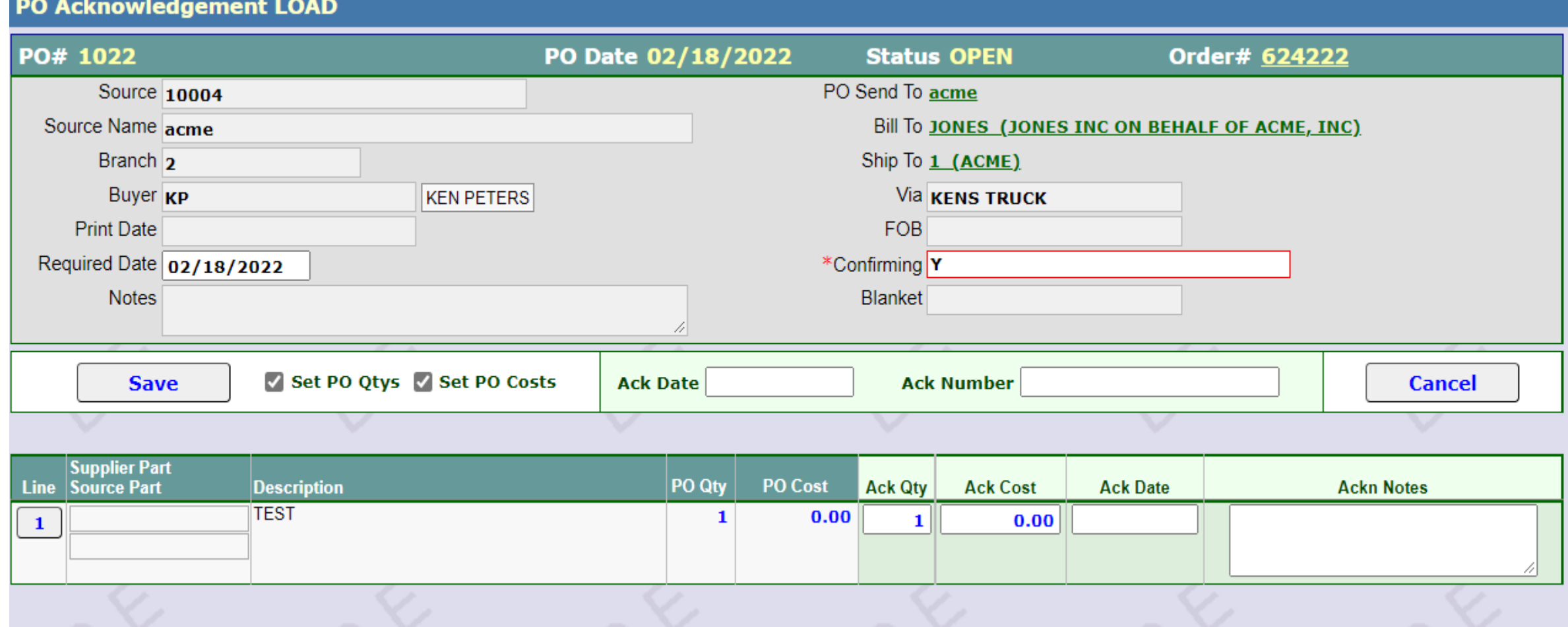

Chose the PO And enter in the Ack info